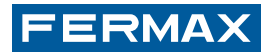

# **LEITOR DE PROXIMIDADE AUTÓNOMO**

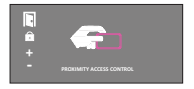

PORTUGUÊS

MANUAL DO INSTALADOR

## **PARABÉNS POR DISPOR DE UM PRODUTO DE QUALIDADE!**

 A Fermax Electrónica desenvolve e fabrica equipamentos de prestígio que cumprem os mais elevados padrões de design e tecnologia. Esperamos que desfrute das suas funcionalidades.

Código 97597Pc, V09\_16 Publicação técnica de carácter informativo editada por FERMAX ELECTRONICA.

A FERMAX ELECTRONICA, na sua política de constante melhoria, reserva-se o direito de modificar o conteúdo deste documento, assim como as características dos produtos que nele são referidos, a qualquer momento e sem aviso prévio. Qualquer modificação será apresentada em edições posteriores deste documento.

# **PORTUGUÊS**

# **MANUAL DE INSTALAÇÃO** ÍNDICE

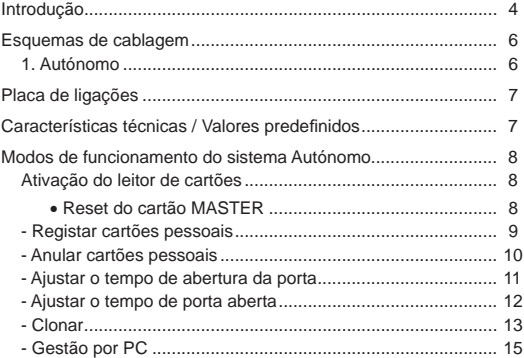

### Lectores/Readers/Lecteurs/Näherungsleser *Introdução*

O leitor de proximidade AUTÓNOMO tem capacidade para controlar até 400 cartões.

Cada um destes cartões, que funcionam sem nenhum tipo de manutenção, possui um código eletrónico único no mundo (não existem dois cartões com o mesmo código).

Uma vez registados, poderá utilizá-los para abertura da porta de acesso a controlar. Para isso, basta **apresentar** (aproximar momentaneamente) o cartão ao leitor de proximidade.

Dado funcionar por radiofrequência, não é necessário qualquer contacto físico, podendo até **apresentar** o cartão sem o tirar da carteira. A distância máxima de leitura é de cerca 8 cm.

O leitor de proximidade dispõe de indicadores luminosos, cujo significado é o seguinte:

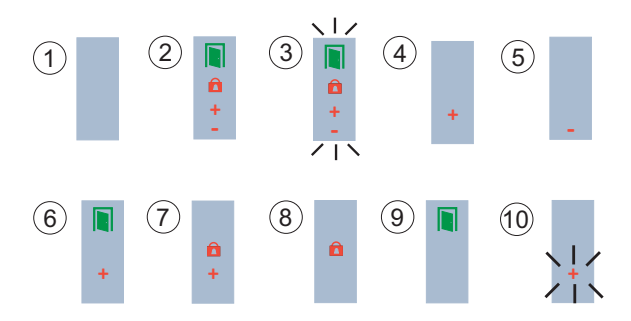

- **1. Sem alimentação.**
- **2. Leitor desativado.** O cartão MASTER ainda não foi registado.
- **3. Modo de alteração de cartão MASTER.**
- **4. Modo de registo de cartões.**
- **5. Modo de anulação de cartões.**
- **6. Modo de confi guração do tempo de ativação do trinco.**
- **7. Modo de confi guração do tempo de porta aberta.**
- **8. Modo normal.** Porta fechada.
- **9. Modo normal.** Porta aberta.
- **10. Capacidade excedida.** Está a tentar-se registar de mais do que os 400 cartões permitidos.

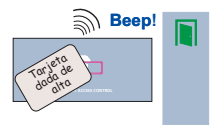

Ao apresentar ao leitor um cartão registado, abre-se a porta e acende-se o indicador verde. Ouve-se um "bip" de confirmação.

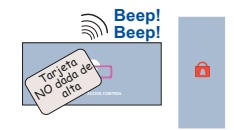

Ao apresentar ao leitor um cartão não registado, nem se abre a porta nem se acende o indicador verde. Ouve-se um "duplo bip" de rejeição.

Para poder utilizar os cartões pessoais de proximidade, é preciso ativar o leitor de cartões de proximidade.

*Esquema de ligação como Leitor AUTÓNOMO (Classe I)*

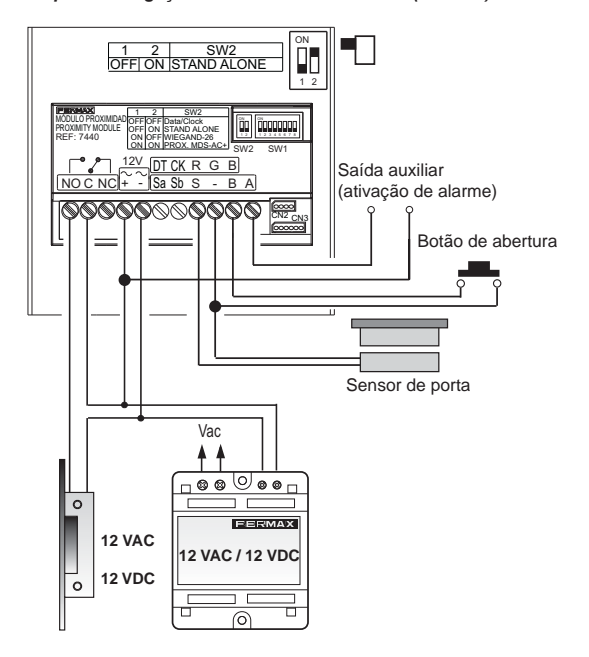

#### *Placa de ligações*

# **AUTÓNOMO:**

- <sup>o</sup>**+ , / ~, ~**:**:** Alimentação (12 VAC / 12 VDC).
- <sup>o</sup> **C, NO, NC:** Saída do relé do trinco (livre de potencial)
	- **C:** Comum
	- **NO/NC:** Normalmente aberto / Normalmente fechado
- o **SW1:** Dipswitches de codificação do sistema.
- <sup>o</sup> **CN2:** Conector para ligação a um PC ou clonagem.
- <sup>o</sup> **B, :** Botão do trinco.
- <sup>o</sup> **S, :** Detetor de porta aberta (é necessário um sensor magnético de porta na instalação).
- <sup>o</sup> **A, :** Saída para ativação de alarme.
- <sup>o</sup> **Sa, Sb :** sem função.

#### *Características técnicas / Valores predefi nidos*

- **Alimentação:** 12 VAC / 12 VDC.
- **Consumo:** 
	- Repouso: 90 mA.
- **Número de utilizadores:** 400
- **Número de cartões Master:** 1
- **Tempo de abertura da porta:** 01 ... 99 segundos. Programado por predefinição 3 segundos.
- **Tempo do sensor de porta:** 00 ... 250 segundos. Por predefinição, 0. desativado.

#### *Ativação do leitor de cartões*

Para ativar o leitor, é preciso programar o cartão MASTER. Este é o cartão que vai servir, posteriormente, para aceder às funções de programação. O sistema toma como cartão MASTER o primeiro que lhe for apresentado depois de ter ligado o sistema à corrente.

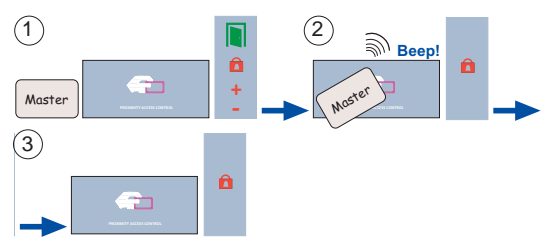

- 1. Marcar um dos cartões como MASTER. Este cartão não poderá utilizar- -se como cartão pessoal.
- 2. Apresentar este cartão ao leitor.
- 3. O leitor já está ativado e pronto a funcionar após o registo dos necessários cartões pessoais. *RESET DO CARTÃO MASTER:*

Caso perca o cartão MASTER, ou se desejar mudá-lo, é necessário seguir os passos seguintes (recomendamos que confie este trabalho a pessoal especializado).

- 1. Desligar a alimentação.
- 2. Premir o botão de abertura da porta a partir do interior (se estiver instalado) ou fazer momentaneamente um curto-circuito entre os terminais "B" e "-" do controlador do leitor. Ligar a alimentação.
- 3. O leitor vai entrar em "modo de alteração de cartão MASTER". Todos os indicadores do leitor começam a piscar durante 5 segundos.

 O cartão que se apresentar ao leitor durante este tempo será considerado como o novo cartão MASTER

*O cartão apresentado não deve ser um cartão que já tenha sido registado como cartão pessoal.*

 *Se o cartão que se apresente for o que JÁ estava como MASTER, podem ocorrer duas situações:*

- <sup>o</sup>*Se o botão de saída continuar ativado, a mesma é eliminada.*
- o *Se o botão de saída não estiver ativado, o leitor fica com a configuração de fábrica: sem Master, sem cartões de utilizadores e com os tempos predefi nidos.*

*Reconhece-se a eliminação do cartão Master e de todos os dados quando o indicador verde fi ca permanentemente intermitente até se desligar a alimentação.*

*Ao ligá-la novamente, o leitor estará desativado, ou seja, à espera que se registe um novo cartão MASTER.*

**NOTA:** O leitor volta ao modo normal, desde qualquer outro estado de programação, se não se apresentar nenhum cartão no espaço de 30 segundos.

#### *Registar cartões pessoais*

É possível registar até um total de 400 cartões, seguindo estes passos.

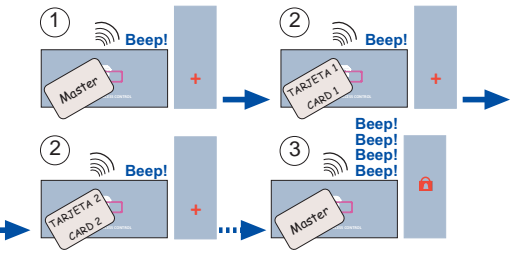

- 1. Apresentar o cartão MASTER. Os indicadores mostram o estado de "modo de registo de cartões".
- 2. Apresentar um após outro todos os cartões de que se queiram registar. Anote num local seguro o código de cada um deles, para futuras referências.
- 3. Apresentar novamente o cartão MASTER ao terminar, até que os indicadores mostrem o estado de "modo normal".

*Um "bip" indicará que o cartão foi registado corretamente. Caso contrário, indicará que já tinha sido registado previamente ou que o cartão está defeituoso.*

*Caso se tente registar mais de 400 cartões, o sistema vai indicar "capacidade excedida" (indicador "+" a piscar durante 5 segundos).*

#### *Anular cartões pessoais*

Para anular cartões no sistema é preciso dispor fisicamente deles. O procedimento é o seguinte:

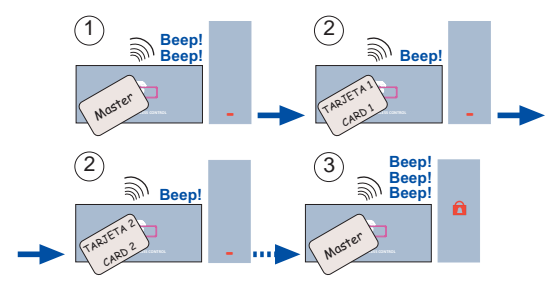

*A anulação de cartões sem que estejam disponíveis também pode realizar-se por meio do TECLADO DE PROGRAMAÇÃO Ref. 2306.*

*Isso implica ter uma lista com o código do cartão e o nome de cada utilizador, de modo a conhecer o código e poder anulá-lo.*

#### *Ajustar o tempo de abertura da porta*

Este parâmetro, ajustável entre 1 e 99, representa o tempo em segundos que o trinco vai permanecer ativado após a apresentação de um cartão registado.

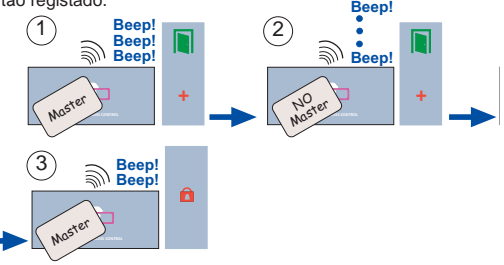

1. Apresentar o cartão MASTER (três vezes). Os indicadores mostram o estado de "modo de configuração do tempo de ativação do trinco".

- 2. Apresentar um cartão qualquer (exceto o MASTER) tantas vezes, quantos os segundos que se queiram estabelecer para a ativação do trinco. 1 vez: 1 segundo 2 vezes: 2 segundos…
- 3. Apresentar novamente o cartão MASTER ao terminar, até que os indicadores mostrem o estado de "modo normal".

#### *Ajustar o tempo de porta aberta*

Este parâmetro, ajustável de 0 a 250, representa o tempo em segundos após o qual começa a soar um alarme sonoro incorporado no leitor, enquanto a porta se mantiver aberta. É necessária a instalação de um sensor magnético de porta. Ver esquema.

Inicialmente, esta função não está ativada (valor 0), pelo que, se se deseja ativá-la, devem seguir-se estes passos.

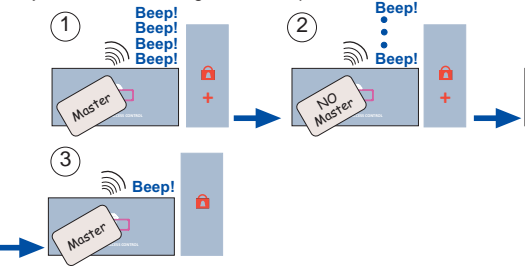

- 1. Apresentar o cartão MASTER (quatro vezes). Os indicadores mostram o estado de "modo de configuração do tempo de porta aberta".
- 2. Apresentar um cartão qualquer (exceto o MASTER) tantas vezes, quantos os segundos que se queiram estabelecer para a deteção de porta aberta. Ver NOTA.
- 3. Apresentar novamente o cartão MASTER ao terminar, até que os indicadores mostrem o estado de "modo normal".

# **NOTA:**

A primeira apresentação do cartão desativa esta opção (significa 0 segundos). As restantes apresentações ativam-na e aumentam o tempo tantos segundos, quantas as vezes que o cartão é apresentado.

#### *Clonagem*

Serve para copiar o conteúdo de um leitor para outro. Passos a seguir para realizar a clonagem:

1. Ligar o leitor conforme indicado no esquema. Também é possível ligá-lo através do conector CN2, com o cabo adequado.

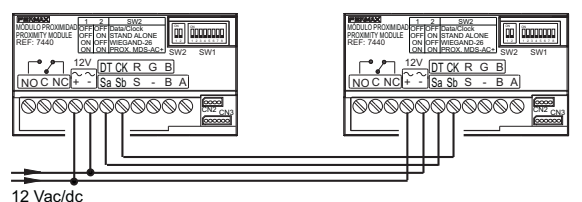

2. No leitor que contém os utilizadores (leitor de origem), codificar os

switches 6, 7 e 8 conforme se indica:

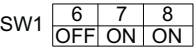

3. No leitor para onde serão copiados os utilizadores (leitor de destino), codificar os switches 6, 7 e 8 conforme se indica:

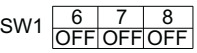

### **NOTA:**

- Para o leitor de destino serão copiados os cartões de utilizadores e os tempos de abertura e do sensor da porta.
- O cartão Master (no leitor de destino) deverá ser introduzido pelo instalador na primeira vez que se ligue o leitor.

#### **Funcionamento dos LED durante a clonagem:**

Os LED dos leitores indicarão o estado da cópia.

#### **Leitor de origem Leitor de destino**

- 1. A clonar.
- 1. O LED «cadeado» pisca ao entrar-se em modo de cópia.

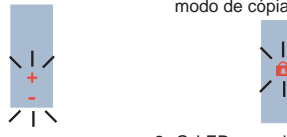

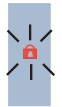

2. O LED «+» pisca ao detetar-se o leitor de origem e iniciar-se a cópia de utilizadores.

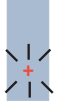

3. Os LED «cadeado» e «+» piscam quando a cópia dos dados termina.

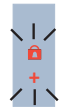

#### *Gestão por PC*

A programação (registos, anulações) de cartões também pode realizar- -se mediante um PC, com a ajuda do programa WINPROX desenvolvido pela Fermax. Pode endereçar-se apenas um leitor por porta serial. Consulte o manual de software correspondente.

Se utilizar o software para PC «Winprox», codifique os switches de 1 a 5 todos em ON.

$$
SW1 \begin{array}{|c|c|c|c|c|c|}\n1 & 2 & 3 & 4 & 5 \\
\hline\nON ON ON ON ON ON ON\n\end{array}
$$

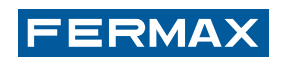